1) 在智能手機上選取「GRWTH」應用程式

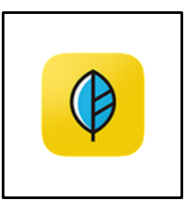

2) 開啟程式後,點取「功能表」。 3) 點取「快測申報」

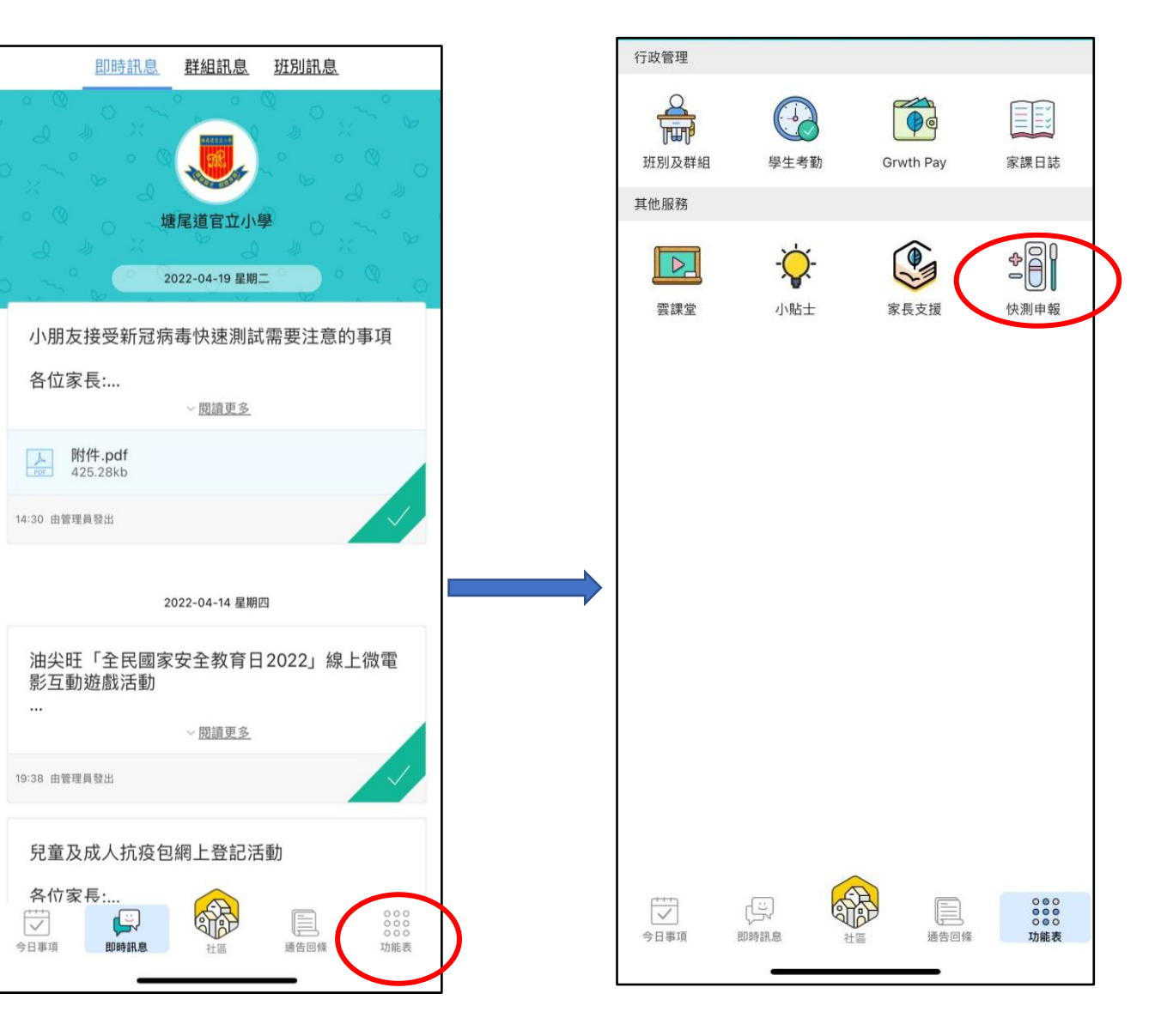

## 4) 進入「檢測申報」版面

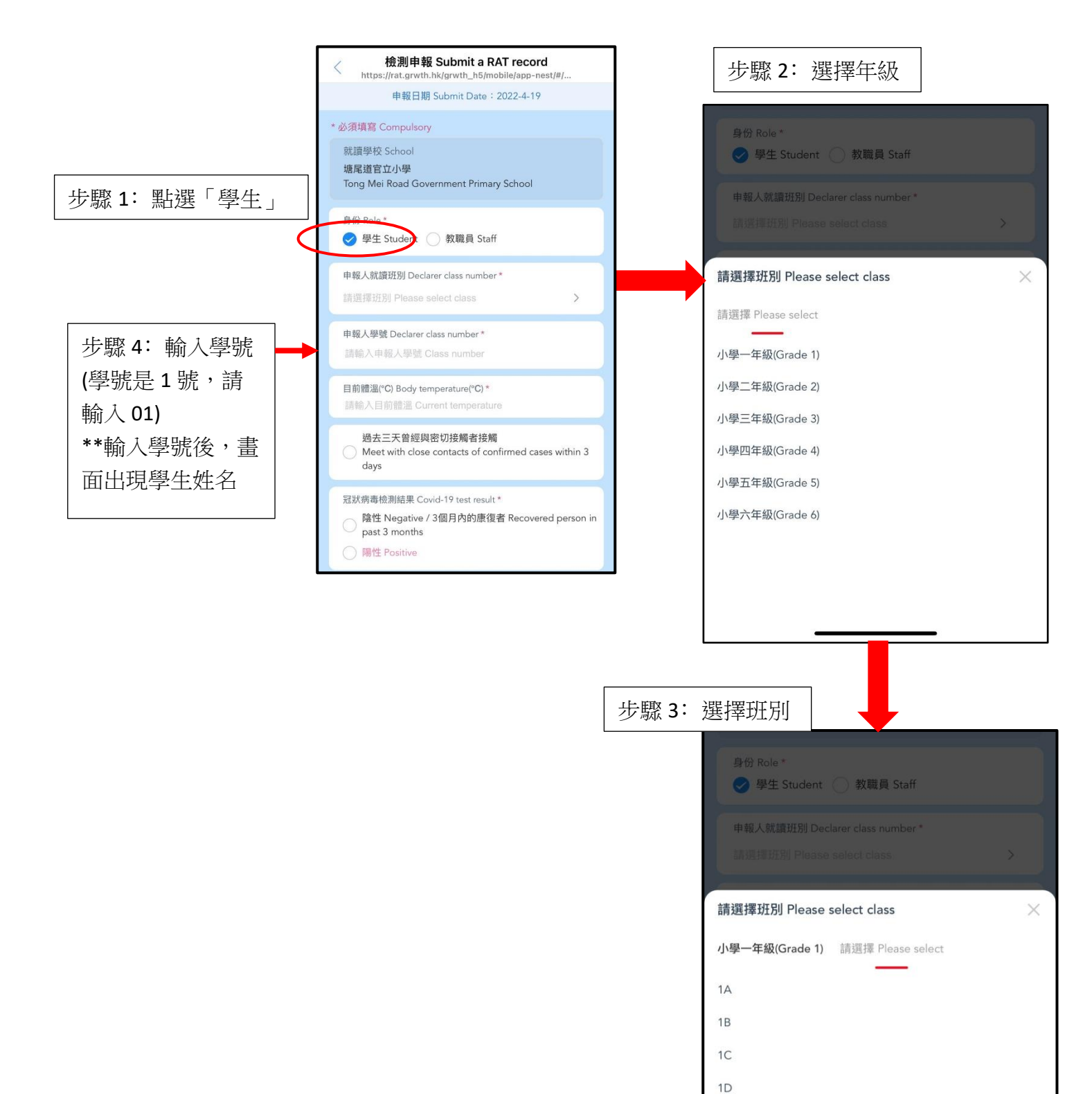

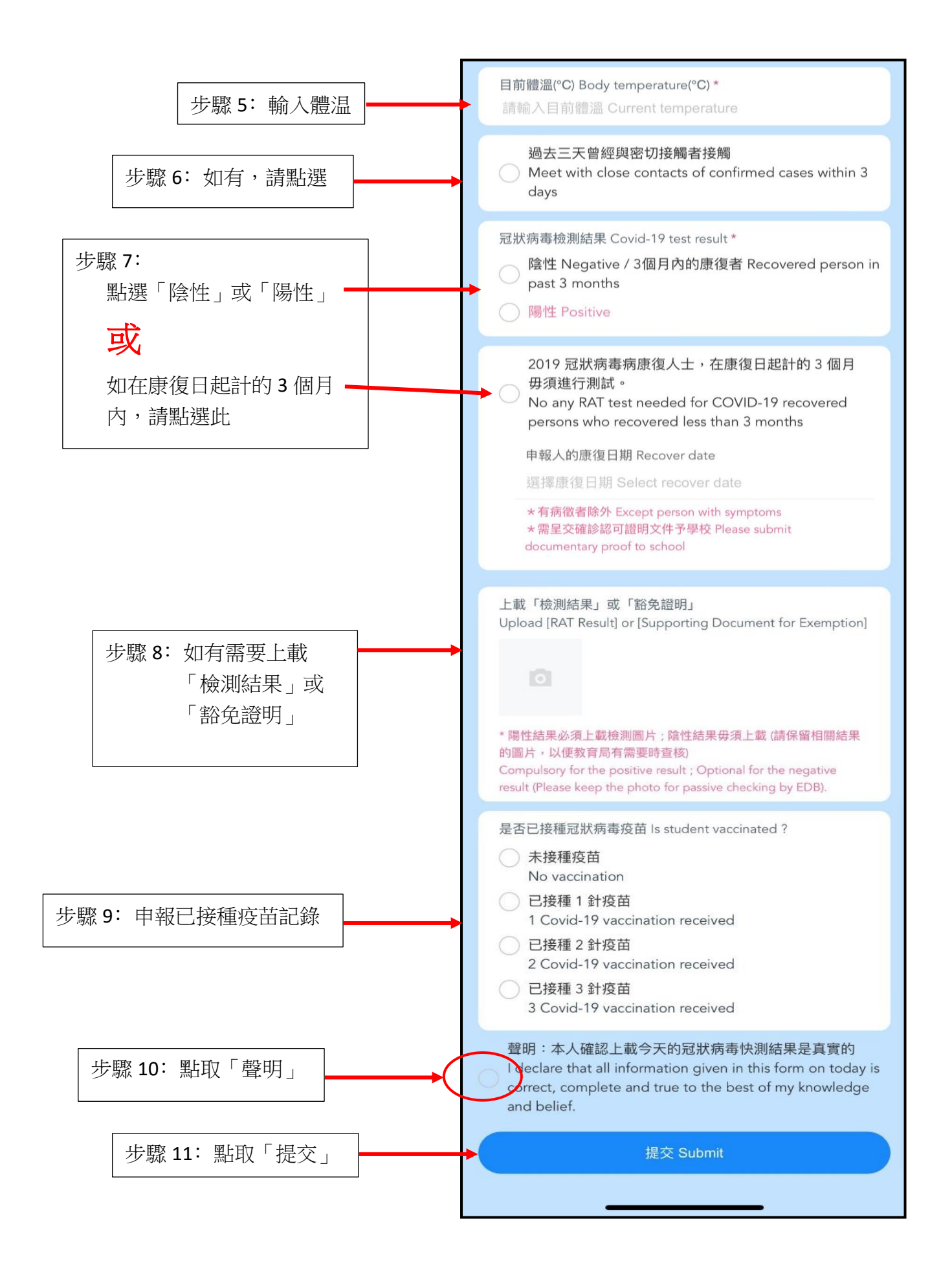

提交後,完成「檢測申報」,謝謝家長合作!